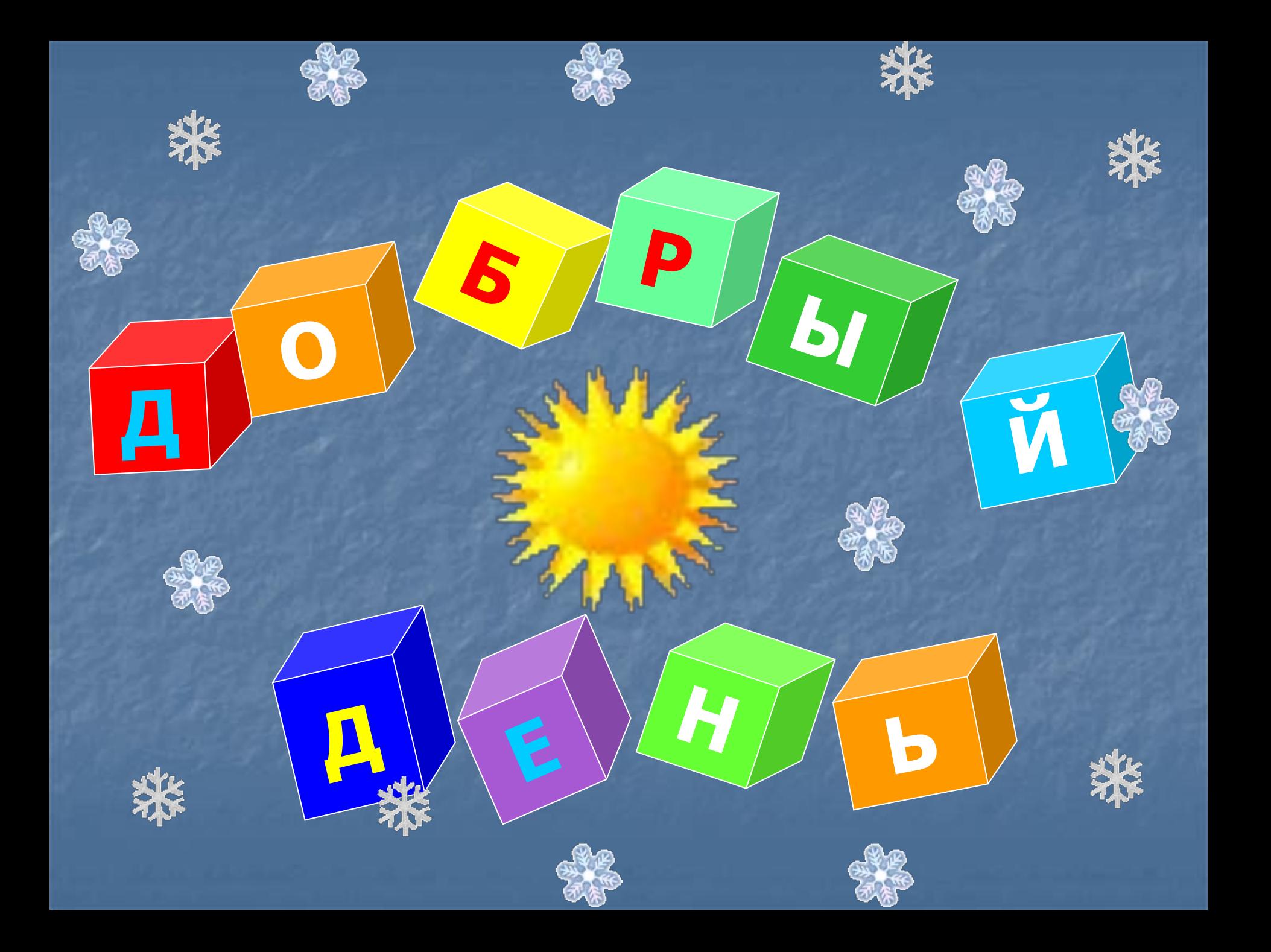

Соединить эти половинки между собой так, чтобы текст состоял из слов

**KY** форм Шр **CUMB** редакт прог **Te** при

ирование рамма pcop **a**T **НТер ОЛ** ифт **KCT** 

**■ курсор ■ программа ■ шрифт ■ формат ■ символ ■ принтер ■ текст ■ редактирование** 

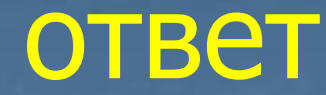

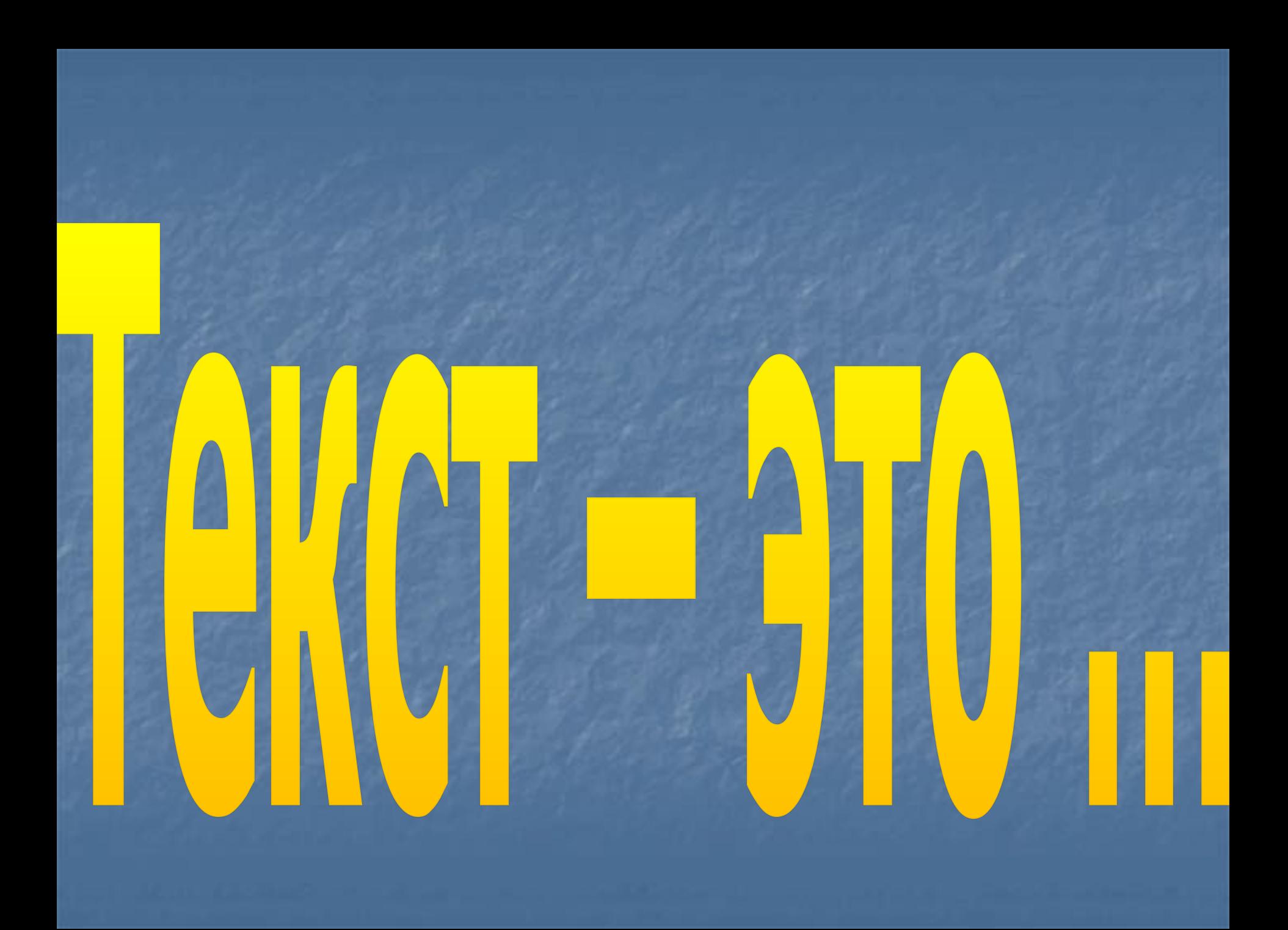

#### ❖ это форма представления информации

❖ это любое словесное высказывание, напечатанное, написанное или существующее в устной форме.

❖это определенная последовательность символов. Пропуск, замена или перестановка символов в тексте изменяет его смысл.

❖ удобно создавать, обрабатывать и хранить с помощью компьютера

**Текст** 

 В чем заключаются преимущества создания текстового документа при помощи компьютера?

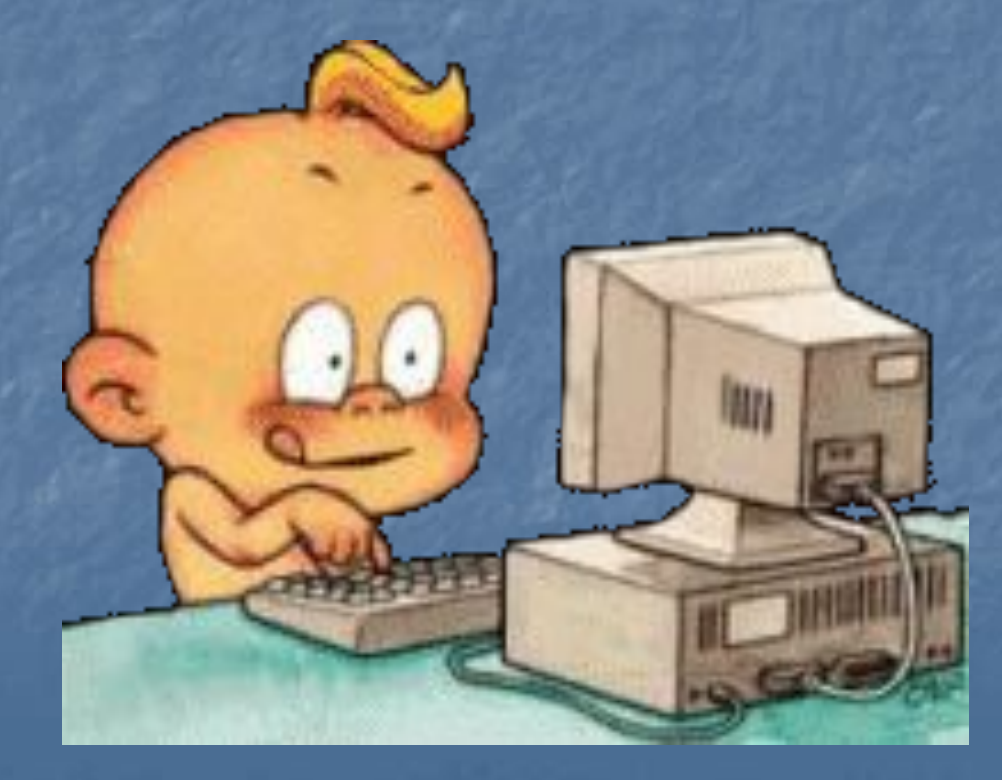

# Основные правила ввода текста в текстовом

## DDOIJACCODA WORD

правила ввода знаков препинания; как вставить специальные знаки препинания; ■ как правильно вставлять слова в скобки и кавычки; ■ как напечатать римские цифры

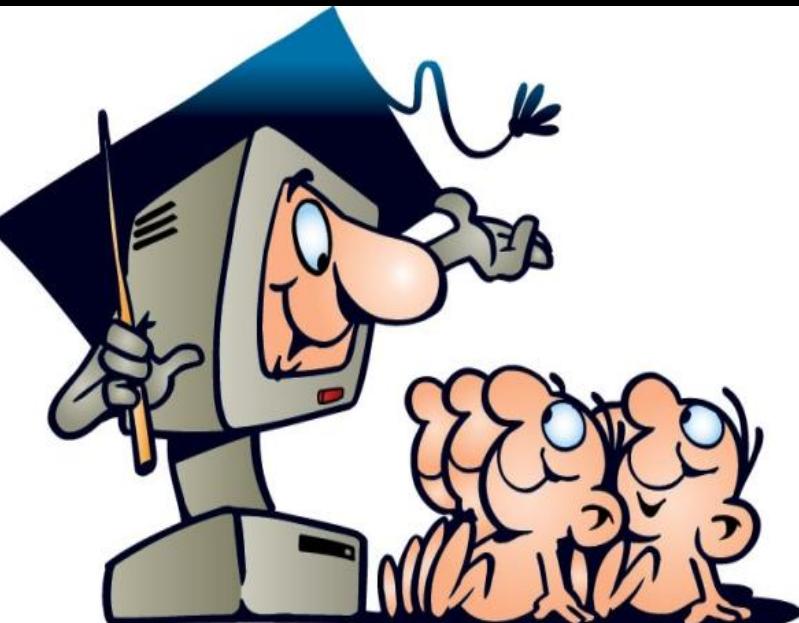

Изучив эту тему, вы узнаете:

#### 1. Окончание абзаца маркируется нажатием клавиши Enter, позволя перейти на новую строку.

#### Пример:

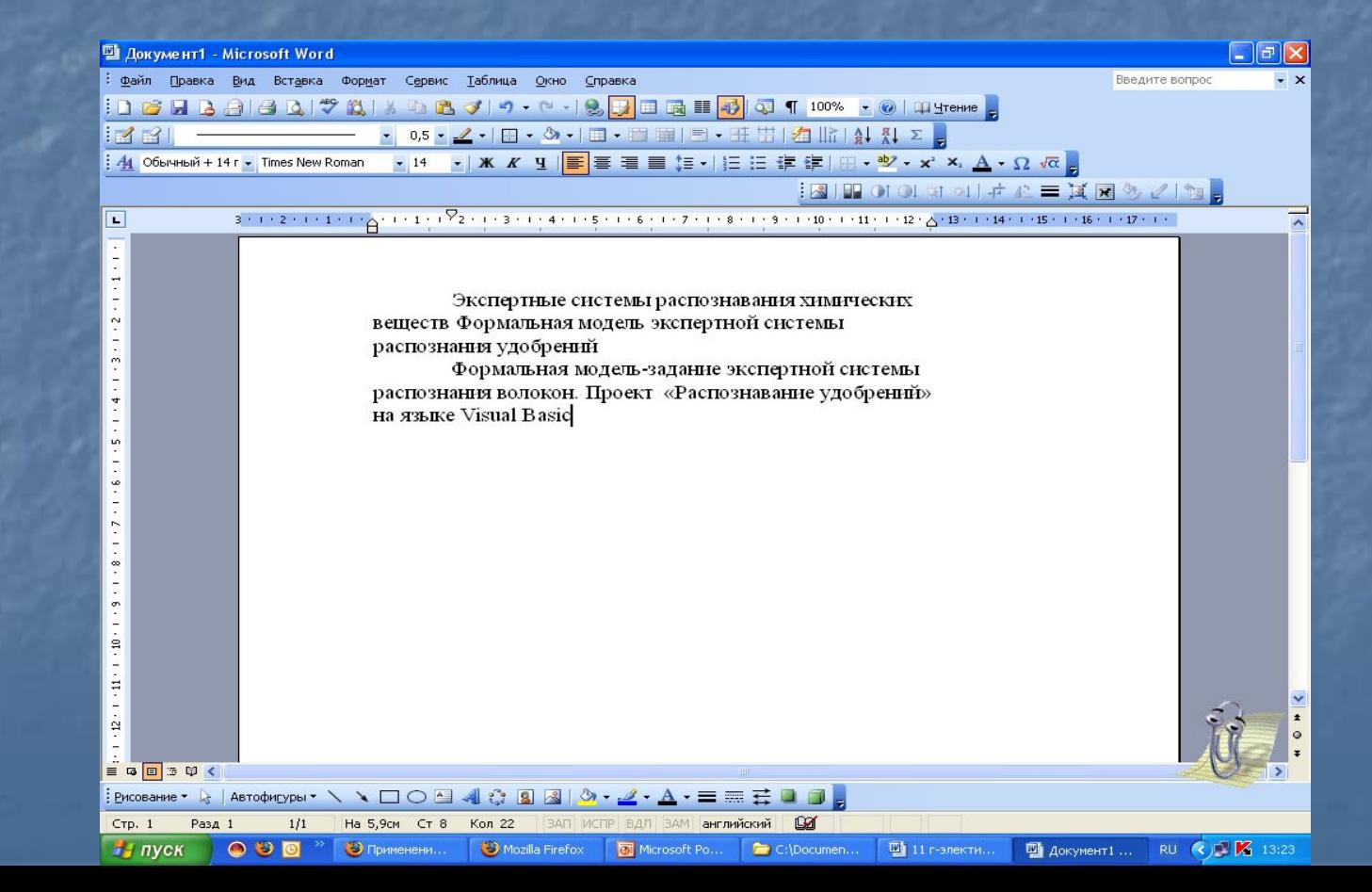

#### 2. Пробел обязателен после знака препинания. Перед знаком препинания пробел не ставится

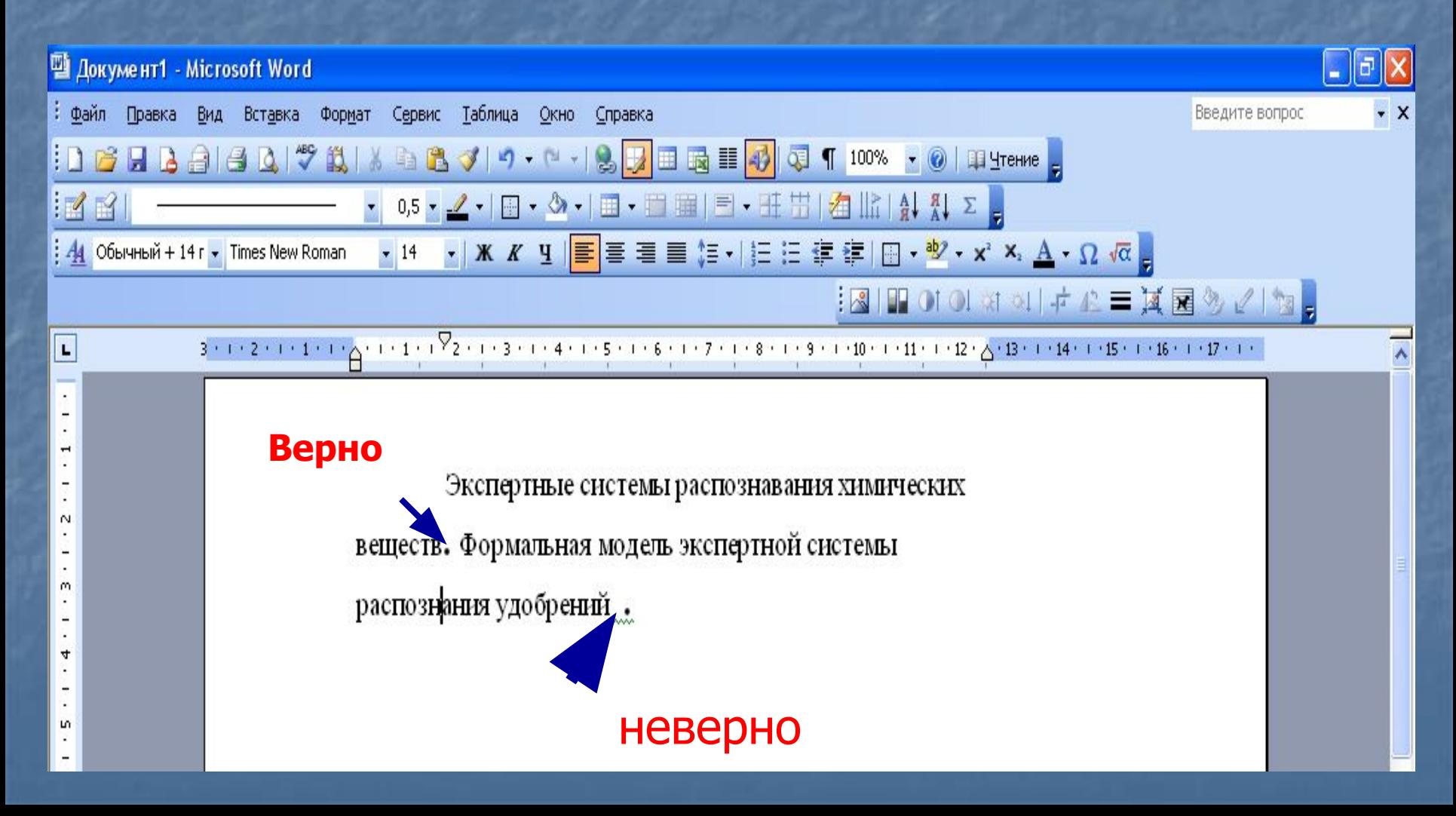

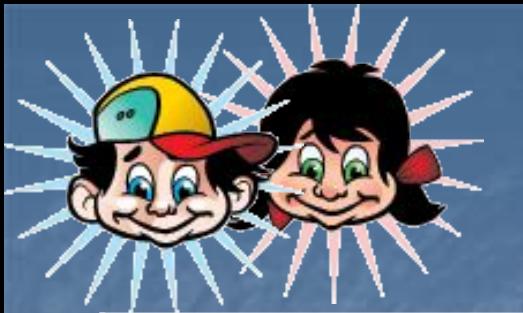

Установка специальных знаков препинания

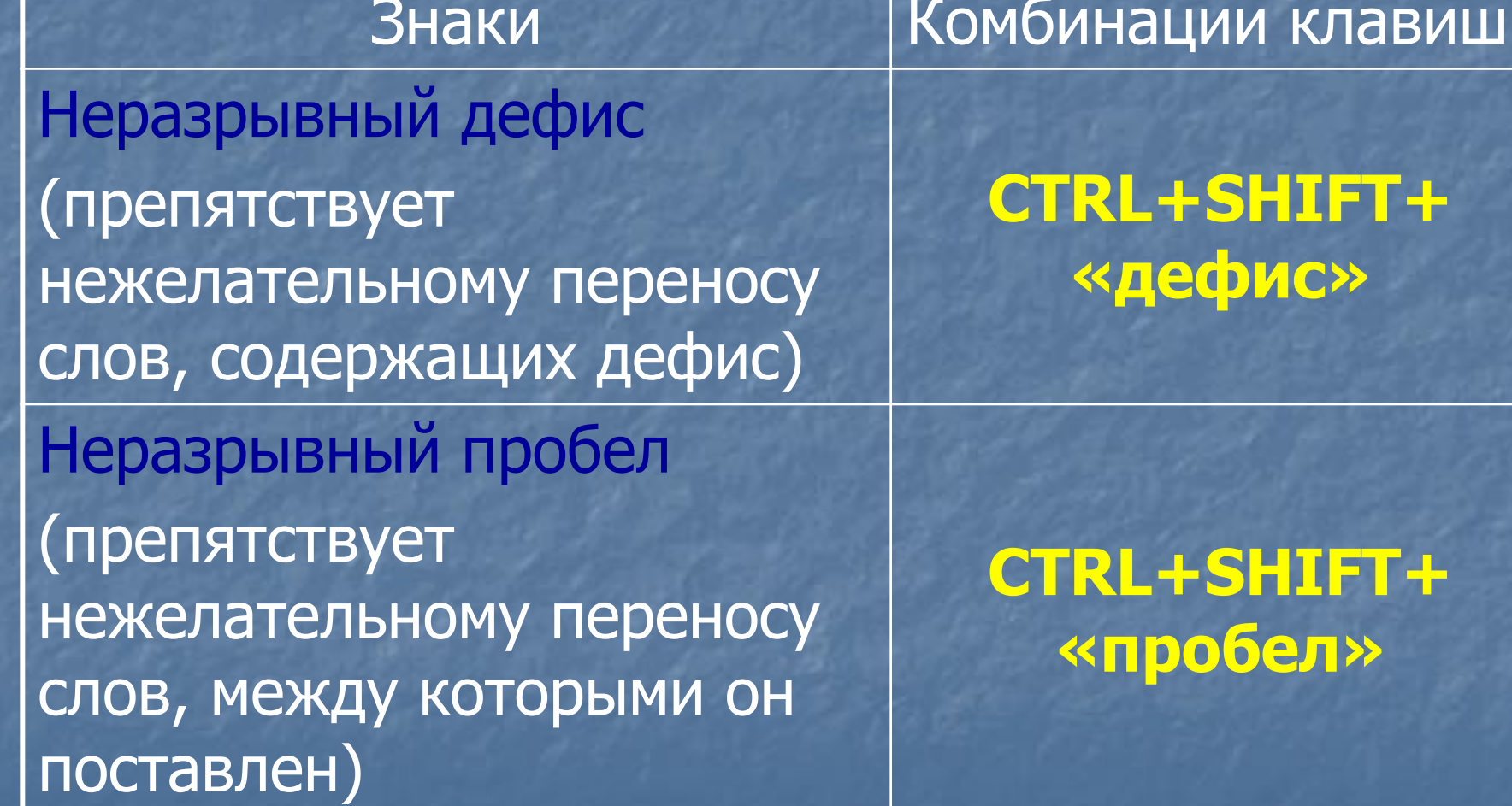

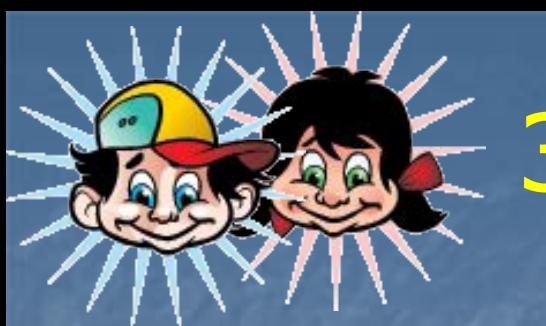

#### 3. Знак **дефис** ставится без пробелов

### Пример:

## **Файл-сервер Кто-нибудь Тёмно-синий**

#### 4. До и после знака **тире** ставится пробел

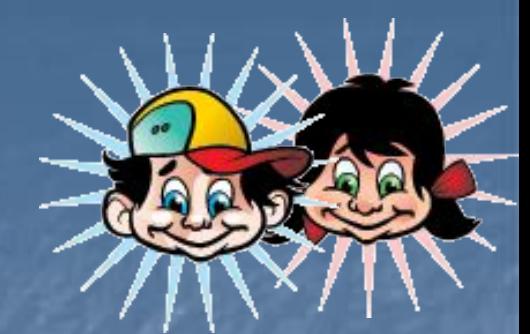

Пример:

## **Москва – столица нашей Родины Следующий этап - редактирование**

5. Инициалы пишутся без пробелов, в одной строке с фамилией

Пример:

М.Ю. Лермонтов

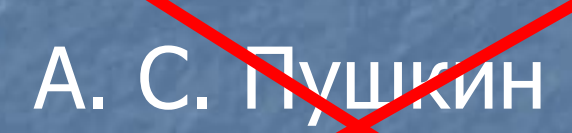

Великий русский писатель, автор произведения «Уайка» А. П. Чехов 6. Даты не принято располагать на двух строках

#### Пример:

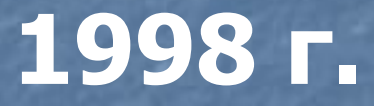

#### **9 мая 2010 г.**

**1682-1696 г.г.**

7. Слова, заключённые в кавычки или скобки, не должны отделяться от них пробелами.

Пример: «Евгений Онегин»

Гостиница « Центральная »

Город Горький (ныне Нижний Новгород)

8. Для ввода римских цифр используются прописные латинские буквы:

## **L, V, X, I, C, D, M**

Пример**:**

**Первая половина XIX века Конец XVII века**

### Расположение знаков препинания на клавиатуре

Esc

 $\tilde{\mathcal{E}}$ 

 $\circledR$ 

 $\epsilon$ 

 $!$  - shift+1  $\leftrightarrow$  - shift+2 Nº - shift+3  $-$  shift+4 P.  $\%$  - shift+5  $-$ shift+6  $-$  shift+7  $\overline{?}$ - shift+9  $\overline{C}$  $-$ shift+0  $\mathcal{L}$ 

### Расположение знаков препинания на клавиатуре

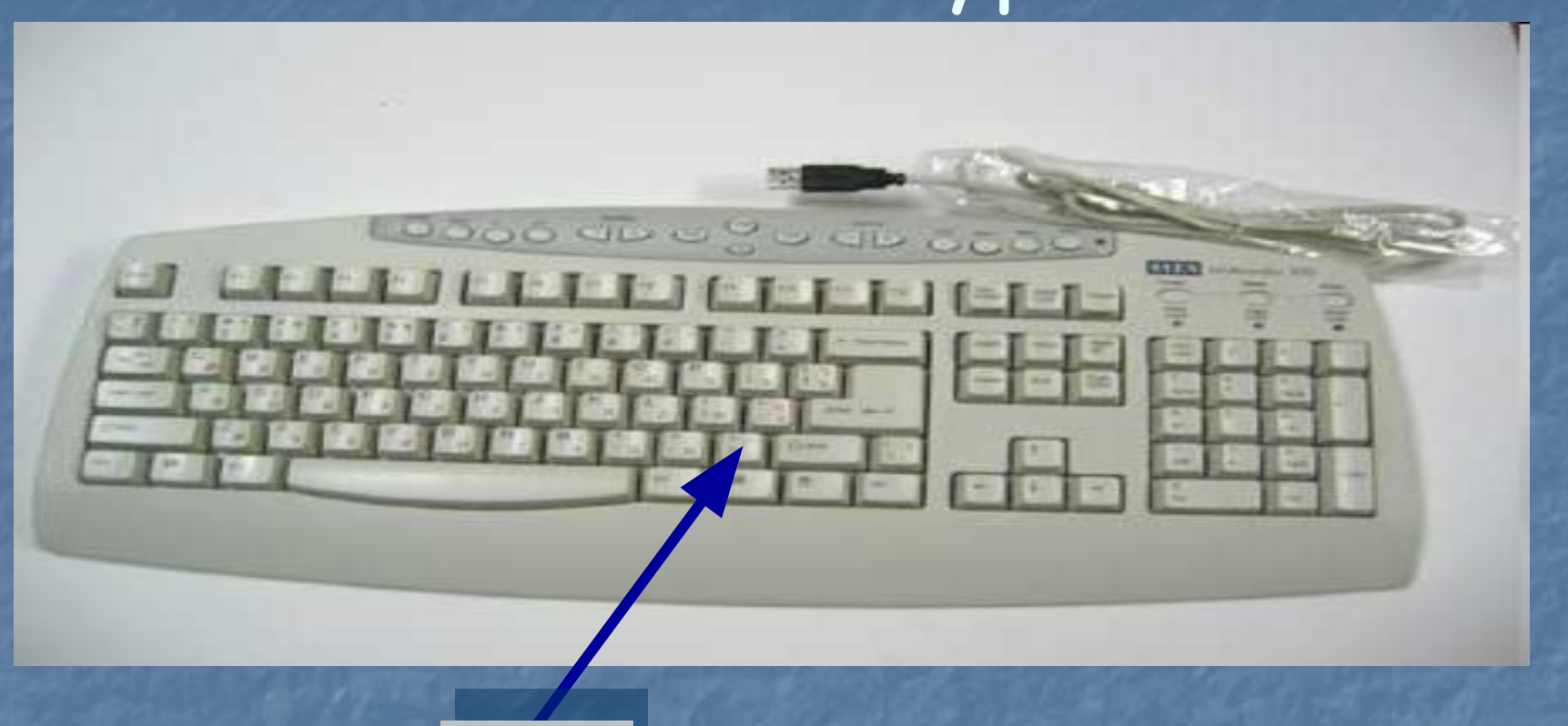

### Точка Запятая – shift+ «точка»

Найдите и объясните ошибки, допущенные при наборе текста

 1. Введение « Табели о рангах» явилось прогрессивной мерой , изменившей порядок замещения постов .

 2. военная служба была отделена от гражданской и придворной,узаконено приобретение дворянства выслугой .

3. Всякий солдат ,дослужившийся до офицерского чина( XIУ ранга ), получил потомственное дворянство , передававшееся по наследству .

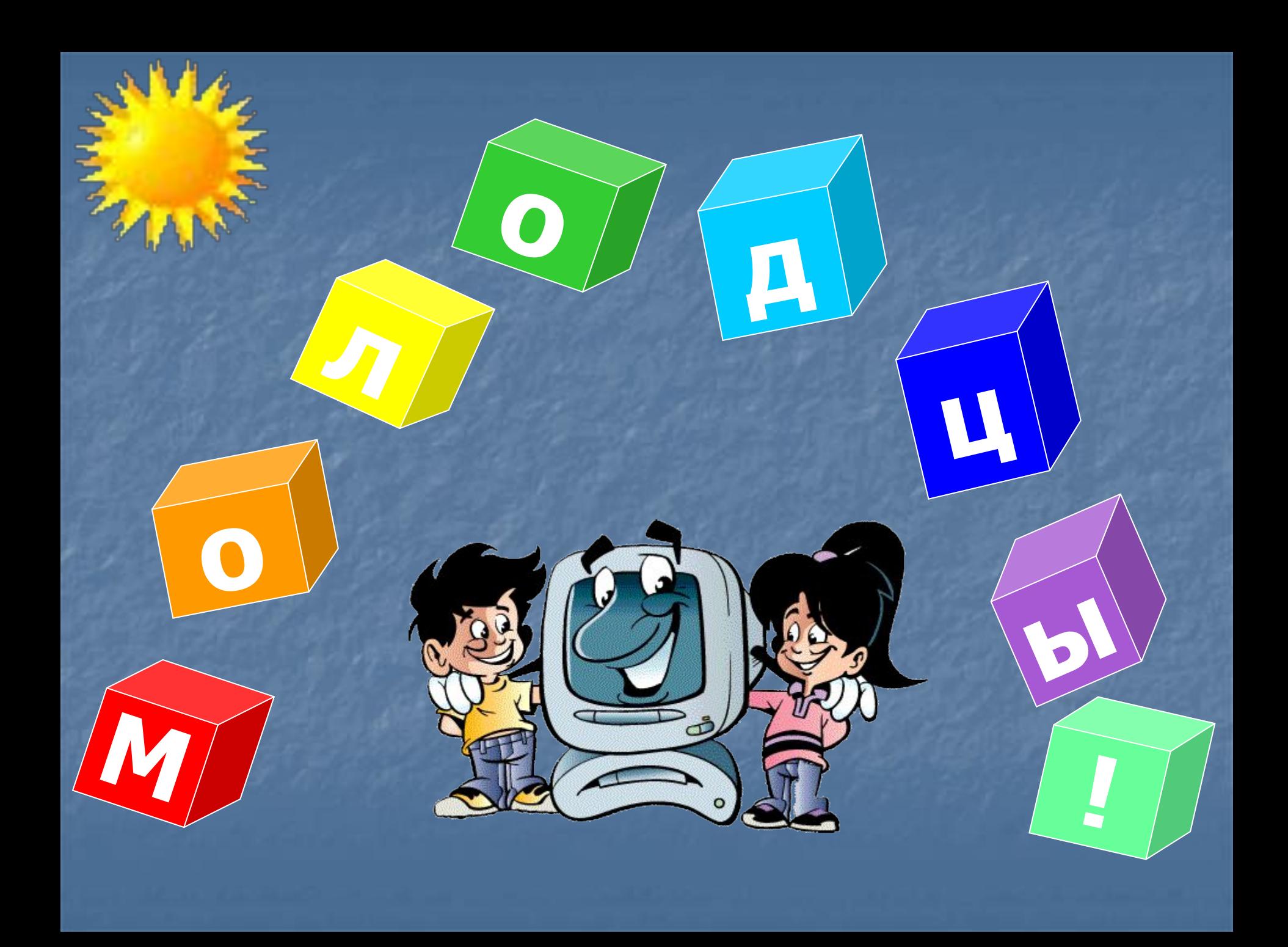

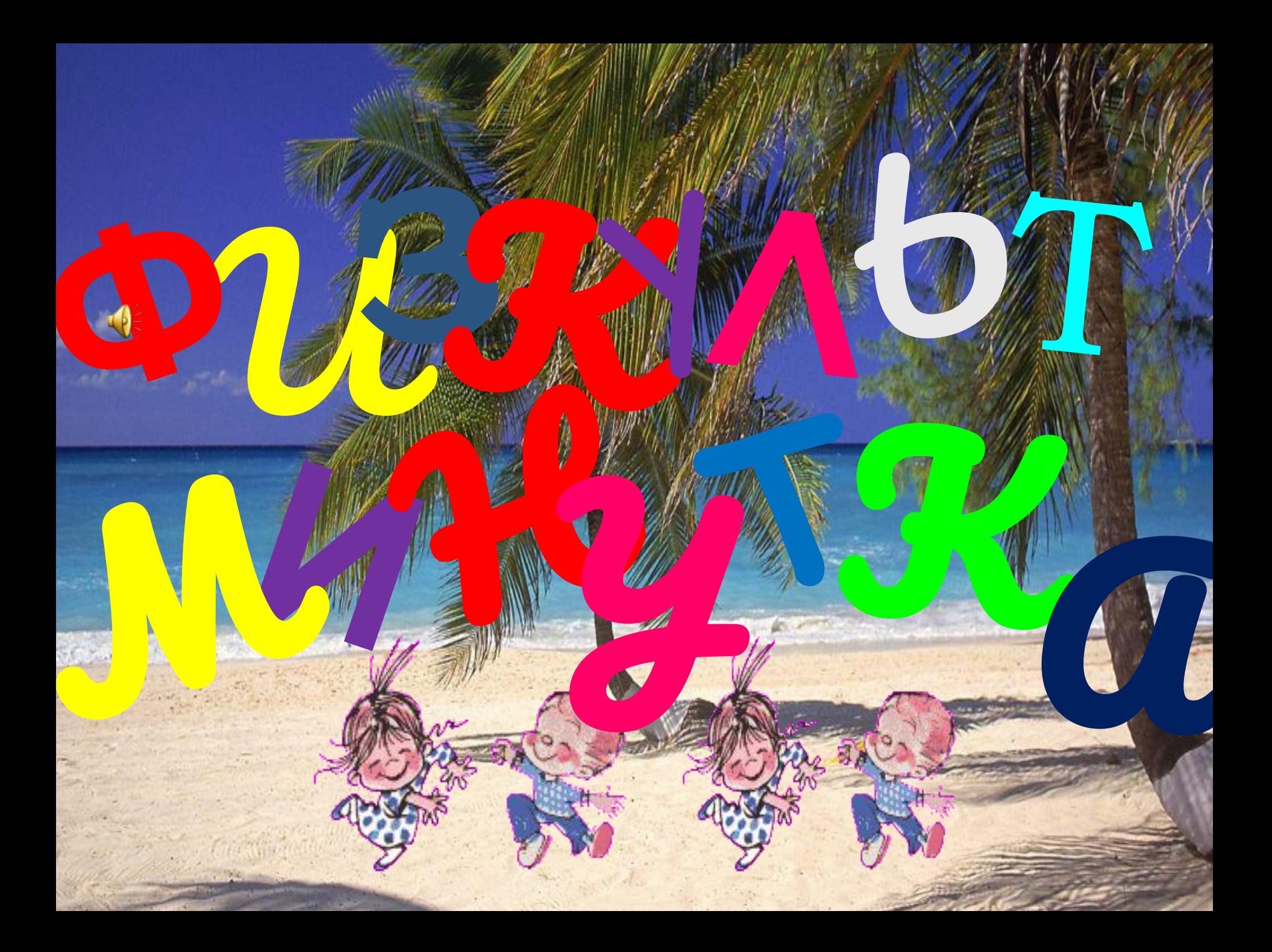

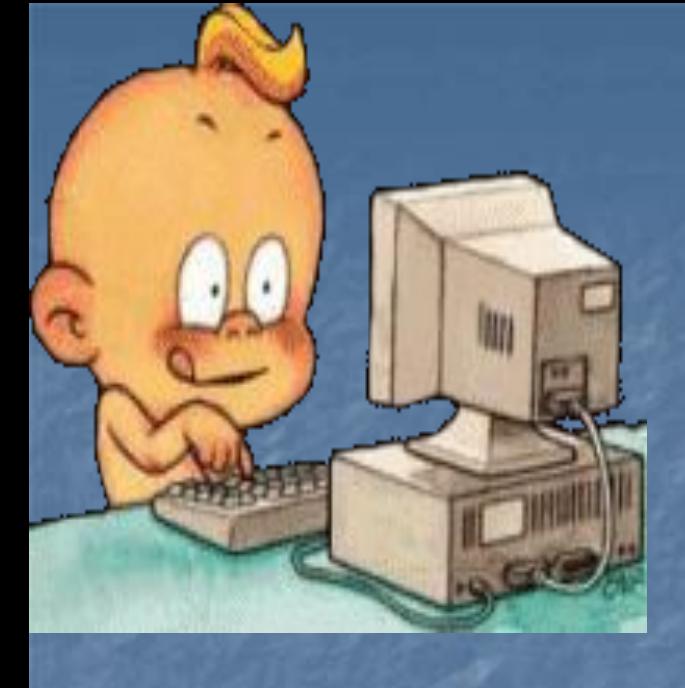

## Работа на компьютере

1. Компьютерный диктант 2. Задание на внимательность 3. «Исправь ошибки» 4. Определить смысл текста

# **DOMammee**

## Bana HMe

# §2.9, c.88-91 PT:35

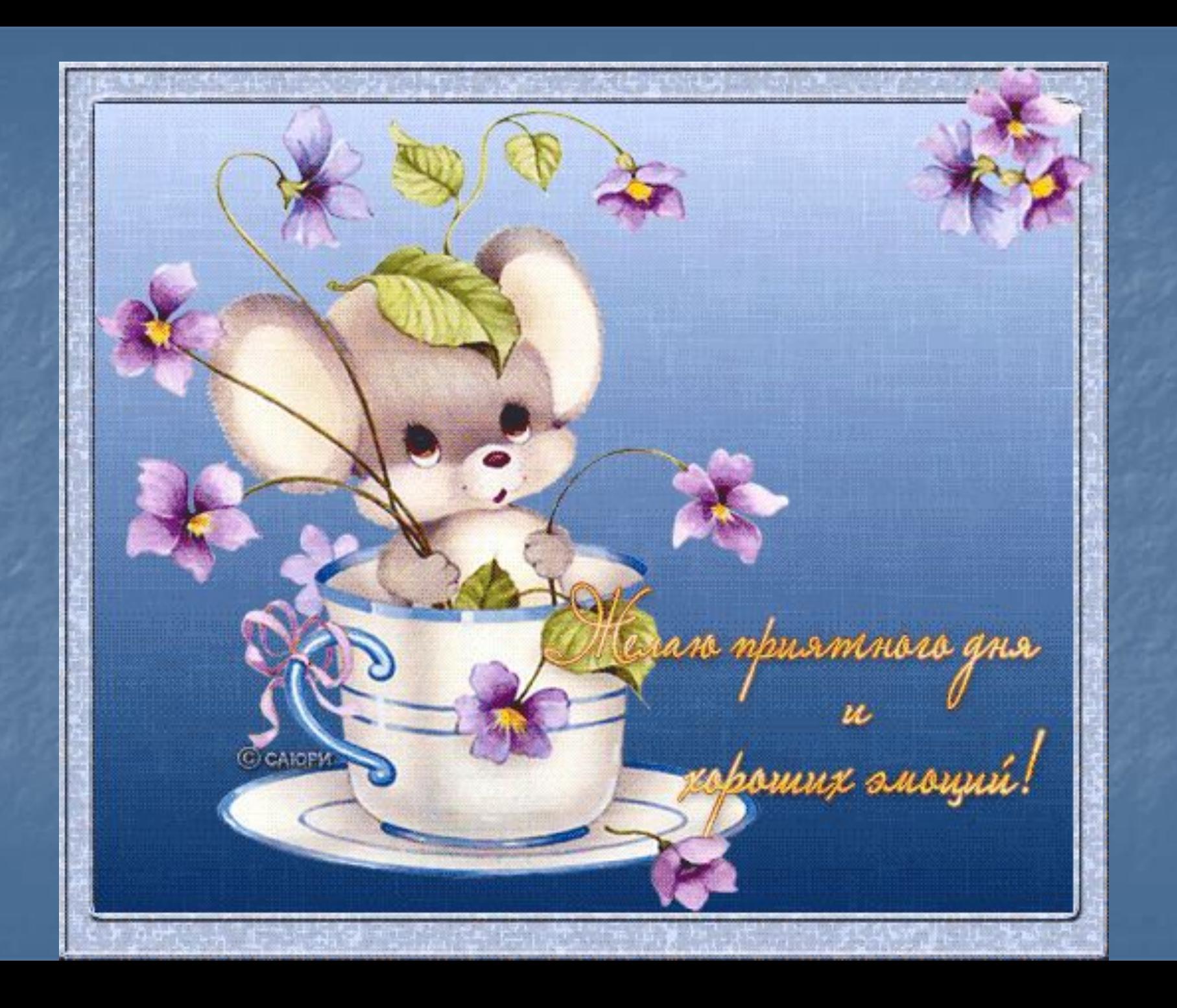